## Kinati 2PDF Converter Crack X64

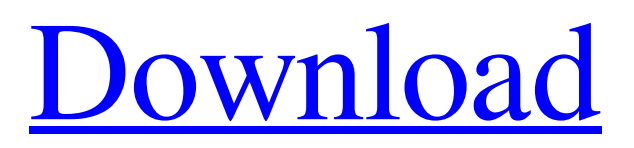

Kinati 2PDF Converter is a free and useful online Web-based document to PDF converter client utility. It converts.TXT,.RTF,.DOC,.XLS and.PPT document format to PDF with ease. This utility is designed to make document conversion to PDF a quick and simple solution for you. The Kinati 2PDF Converter will convert your documents into

PDF format.The entire process takes very little time to complete so you will have your new PDF documents in no time. Please note that by using this software you are not prohibited from using the products that you purchase, you are not limited by the terms of use of the listed software and you are not limited in any way. Part 1. How to use it to convert web page to PDF format? Step 2: The extension file of.PDF and the input file,

click the Conversion button. Extension file of.PDF must be stored in your computer. If you want to convert to multiple files, choose (Recursive) or click Recursive. If your website contains images such as images, flash multimedia and other, you need to input the pages you want to be converted to PDF for conversion. You can do so in the form of a single page by choosing "Pages" from the dropdown menu. Step 4: The input

file of PDF to be converted, you can choose the file through "Import from file", or directly enter the file path of the file. If you want to save output PDF of your website: click the button at the bottom of the form to save PDF files, and choose the folder in which you want to save them. Step 5: Choose the default page size of the PDF output file, like if you choose "A4" in Microsoft Office 2003. If you choose other size, click "Please choose"

to select the size. Step 6: A preview window for previewing the conversion results will display the progress of conversion. When the conversion is complete, click OK to save the output files. Part 2. How to use it for batch conversion? Step 1. Import your PDF files Select PDF format. Step 2. Choose the paths of the output files Click the Load button to import your files. Step 3. Choose a default page size

## Select "one page" to choose "A4". Otherwise, select "other" to select the page

**Kinati 2PDF Converter Crack 2022 [New]**

## With the Kinati 2PDF Converter web based utility, you can convert your favorite file formats like.TXT,.RTF,.DOC,.XLS and.PPT to PDF with ease,

---------------------------------------

-----------------------------------

quickly, and effectively. The Kinati 2PDF Converter is a free online web-based document to PDF converter that allows you to convert your favorite document formats like.TXT,.RTF,.DOC,.XLS and.PPT to PDF with ease, quickly, and effectively. The Kinati 2PDF Converter has an intuitive & user-friendly interface. All you need to do is to insert your favorite file, choose the output format, and

click the Convert button. Once the conversion is complete, you can download your converted PDF files from the Click to download button on top right corner. What Is In This Software? --------------------------

---------------------------------------

--------- The Kinati 2PDF Converter is a free online web based utility that allows you to convert your favorite file formats like.TXT,.RTF,.DOC,.XLS

and.PPT to PDF with ease, quickly, and effectively. The Kinati 2PDF Converter can convert your favorite document formats like.TXT,.RTF,.DOC,.XLS and.PPT to PDF with ease, quickly, and effectively. All you need to do is to insert your favorite file, choose the output format, and click the Convert button. How Does It Work? -----

---------------------------------------

online Kinati 2PDF Converter web based utility has an intuitive & user-friendly interface. All you need to do is to insert your favorite file, choose the output format, and click the Convert button. Once the conversion is complete, you can download your converted PDF files from the Click to download button on top right corner. Why Use This Product? -----------

-------- This online document to

---------------------------------------

PDF converter is a convenient and easy way to convert your favorite file formats like.TXT,.RTF,.DOC,.XLS and.PPT to PDF with ease, quickly, and effectively. The online Kinati 2PDF Converter web based utility has an intuitive & user-friendly interface. All you need to do is to insert your favorite file, choose the output format, and click the Convert button. Fixing 'You do not have the right to reproduce or

broadcast this work in whole or in part, in any manner or medium without the written permission of the 09e8f5149f

The Kinati 2PDF Converter is an efficient online software that converts.TXT,.RTF,.DOC,.XLS and.PPT to PDF. This software will provide you with both online and offline mode.This converter can be used in both Windows and Mac platform. Kinati 2PDF Converter: If you need to create PDF document in very short time then Kinati 2PDF converter is the right tool

for you. Do you ever encounter some problem with your computer that you don't know who to call to fix it? Well, then this App will help you out. It will let you search your local area and communicate directly with the local professionals and manufacturers who will fix your problems. You can even

"create" your own category of problems to add more specific terms for locating exactly what you need to have fixed.

AccuShutdown automatically saves your memory, so that your computer won't shut down in the middle of a task and start up again when you have to shut down your computer.

AccuShutdown uses the built-in Windows registry to check for the presence of a shutdown registry key. If the key isn't present, the application will simply create a shutdown registry key with a unique name, which means that the shutdown

key will be automatically updated, so that it won't leave your computer in an inconsistent state. However, when the shutdown key is present and not marked "Auto", AccuShutdown will delete the shutdown key and then create one with "Auto" as the option. What's more, AccuShutdown will not stop your computer from shutting down without your consent unless it is actually your responsibility to manually shut

down your computer. Please note that the software does not make any modifications to the shutdown behavior itself, and does not require Administrator privileges. If you install this software on a computer running Windows 2000 or later version, AccuShutdown will create a scheduled shutdown timer to turn off your computer at the chosen time. AccuShutdown provides a "quick exit" option that will turn off your computer right away. AccuShutdown works both in windows 8 and 7. Default Settings: & The application will use the default location for system shutdown registry keys which is HKLM\S oftware\Microsoft\Windows\Cu rrentVersion\Shutdown & The application will create a scheduled shutdown timer that will shut down your computer in the chosen time & The application will attempt

1.Convert general document to PDF or Word to PDF/RTF/TXT in one step. 2.Convert multiple documents to PDF at one time. 3.This utility is a simple and free solution for converting your .TXT,.RTF,.DOC,.XLS,.PPT,. WORD,.HTML, etc. into PDF. 4.Save as PDF/TXT/RTF 5.Convert multiple files at one time by drag and drop method. 6.Remove DRM. 7.Include to

clip art, images, music or video files as well. 8.Set page size, orientation and crop image from the selected document.

9.Encrypt your document to protect the confidentiality of your confidential information. 10.Set PDF encryption and password setting. 11.Create PDF files with/out bookmarks. 12.Open files in Windows Explorer mode. 13.Set system default PDF viewer. 14.Auto start the program after login.

15.Create PDF files from Microsoft Office documents. 16.Set up a PDF viewer. 17.Disable security/warning messages. 18.Set the log filename/path. 19.Set the program icon. 20.Customize the program icon. 21.Set the program window position and size. 22.Set the program window to stay on top. 23.Open PDF files as bookmarkable. 24.Convert files to be read only.

25.Use our bookmarkable

security free PDF viewer. 26.Set password to access the bookmarks or ignore them. 27.Support setting the same program settings for different user accounts. 28.Do not display a custom tray icon. 29.The program will not be listed in the start menu. 30.The program will not be listed in the start menu by right clicking on the applications in the start menu. 31.Hide the program window when open a PDF file. 32.Show the program

window when drag and drop files into the PDF Converter. 33.Set the program to be your default PDF converter. 34.Set the program to always run as an administrator. 35.Set the program to always run as an administrator on Windows 7. 36.Hide the process when the program starts. 37.Show the process when the program starts. 38.Save the program in the user documents folder.